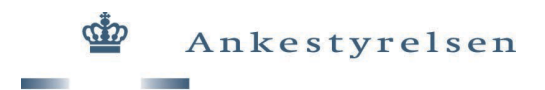

# **Vejledning til brug af søgemaskinen**

For at optimere din søgning kan du gøre følgende i de forskellige felter:

#### **Principmeddelelser:**

Skriv principmeddelelsens nummer, hvis du kender dette. For eksempel "A-43-02" eller "25-13".

Hvis du vil blot vil søge alle nye principmeddelelser frem, trykker du på søg uden at udfylde nogen af felterne.

### **Emneord:**

Emneord er de ord, der står i principmeddelelsens overskrift. For eksempel "førtidspension" eller "arbejdsskade".

Du kan indskrænke din søgning ved at skrive flere ord. Ordene skal adskilles af et mellemrum.

Indsæt \* efter et ord, hvis du er usikker på ordets endelse. En søgning på "kørestol\*" viser dig principmeddelelser med blandt andet ordene "kørestol", "kørestole" og "kørestolsbruger".

Du kan kombinere dette søgekriterium med et eller flere af de øvrige søgekriterier.

### **Fritekstsøgning:**

Hvis du ikke kender nummer eller emneord, kan du i feltet fritekstsøgning søge i hele principmeddelelsens tekst, undtagen i overskriften (så skal du søge i feltet "Emneord").

Skriv det eller de ord, du leder efter. Du kan indskrænke din søgning ved at skrive flere ord. Ordene skal adskilles af et mellemrum. Søgningen finder principmeddelelser, der indeholder alle de ord, du har skrevet.

Du kan sætte flere ord i citationstegn ("), hvis du vil søge på ord, der normalt optræder sammen. For eksempel "selvstændig erhvervsdrivende" eller "Folketingets Ombudsmand". Søgningen viser de principmeddelelser, der indeholder alt det, du har skrevet mellem citationstegnene. Har du søgt på "selvstændig erhvervsdrivende", får du altså ikke resultater, der kun indeholder enten "selvstændig" eller "erhvervsdrivende".

Du kan skrive OR mellem to ord, hvis du vil finde meddelelser, der indeholder enten ét af ordene eller begge f.eks. "kontanthjælp OR dagpenge".

Indsæt \* efter et ord, hvis du er usikker på ordets endelse. En søgning på "kørestol\*" viser dig principmeddelelser med blandt andet ordene "kørestol", "kørestole" og "kørestolsbruger".

Du kan kombinere dette søgekriterium med et eller flere af de øvrige søgekriterier.

## **Udvidet søgning:**

Under den udvidede søgning kan du indskrænke din søgning yderligere. Du kan bl.a. søge på årgang, dato for offentliggørelse, journalnummer, KEN-nummer og status. Disse søgekriterier kan alle kombineres med et eller flere af de øvrige søgekriterier.